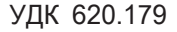

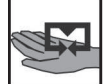

УДК 620.179 DOI: 10.24027/2306-7039.2.2017.109758

# **КОМПЬЮТЕРНАЯ ТРЕНИРОВОЧНАЯ ПРОГРАММА ДЛЯ ИЗУЧЕНИЯ МЕТОДА ИСПЫТАНИЯ МАГНИТОМЯГКИХ МАТЕРИАЛОВ**

*С. А. Затока, старший преподаватель Национального технического университета Украины "Киевский политехнический институт"*

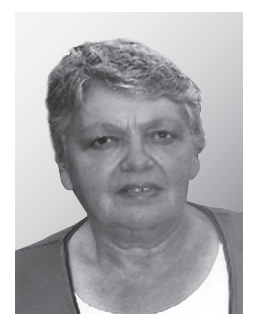

*Рассмотрен вопрос использования компьютерной тренировочной программы при изучении методов испытания магнитомягких материалов на повышенных частотах при подготовке специалистов-метрологов. Описана программа-тренажер при компьютеризации лабораторных работ, используемых во время* 

*изучения курса "Методы и средства измерений" при подготовке бакалавров по направлению "Метрология и информационно-измерительные технологии".*

*Ключевые слова: материалы магнитомягкие, метод испытания, тренировочная программа, компьютерная.*

*The question of the use of the computer training program when considering the methods for testing magnetic materials at high frequencies in the preparation of specialists metrologists is considered. Software simulator with the computerization of laboratory work used durin the study of the course "Methods and means of measurement" in the preparation of bachelors in the field "Metrology and Information and Measurement Technologies" is described.*

*Keywords: soft magnetic materials, test method, training program, computer program.*

## **Постановка задачи**

Программа подготовки специалистов по направлению *"*Метрология и информационноизмерительные технологии*"* кафедрой информационно-измерительной техники НТУУ *"*КПИ*"* включает курс *"*Методы и средства измерений*"*. В разделе курса *"*Магнитные измерения*"* рассматриваются методы испытаний магнитомягких материалов.

В физике и технике магнитных материалов, *"*работающих*"* при повышенных частотах, получил широкое распространение приём, состоящий в замене реальной зависимости индукции магнитного поля от напряженности *B(H)* эллипсом равной площади. Это дало возможность характеризовать динамическую петлю с помощью трёх численных параметров: амплитуды магнитного поля  $H_{\text{m}}$ , амплитуды магнитной индукции  $B_m$  и угла сдвига фаз между полем и индукцией *δ* или комплексной магнитной проницаемости [1].

Одним из методов определения магнитных характеристик высокочастотных магнитомягких материалов на переменном токе является мостовой метод.

Мостовой метод заключается в измерении на переменном токе индуктивности и активного сопротивления катушки с сердечником, в качестве которого используется исследуемый ферромагнитный образец, путем уравновешивания измерительного моста с помощью переменных активного сопротивления и индуктивности (на низких частотах) или активного сопротивления и емкости (на высоких частотах). Этот метод позволяет определить зависимость магнитной индукции и намагниченности от величины намагничивающего поля, начальную, среднюю и комплексную магнитные проницаемости, комплексное магнитное сопротивление, коэффициент потерь и полных потерь [2]. В работе предусмотрено определение индукции магнитного поля исследуемого образца в конкретной точке динамической кривой намагничивания (по заданному значению напряженности), абсолютной и относительной магнитной проницаемости.

## **Описание компьютерного тренажера**

Задача создания виртуальной лабораторной работы была решена использованием пакета Lab VIEW [3]. В работе реализованы две мостовые схемы определения характеристик магнитных материалов: с использованием моста Максвелла с образцовой индуктивностью (рис. 1) и моста с образцовой емкостью (рис. 2).

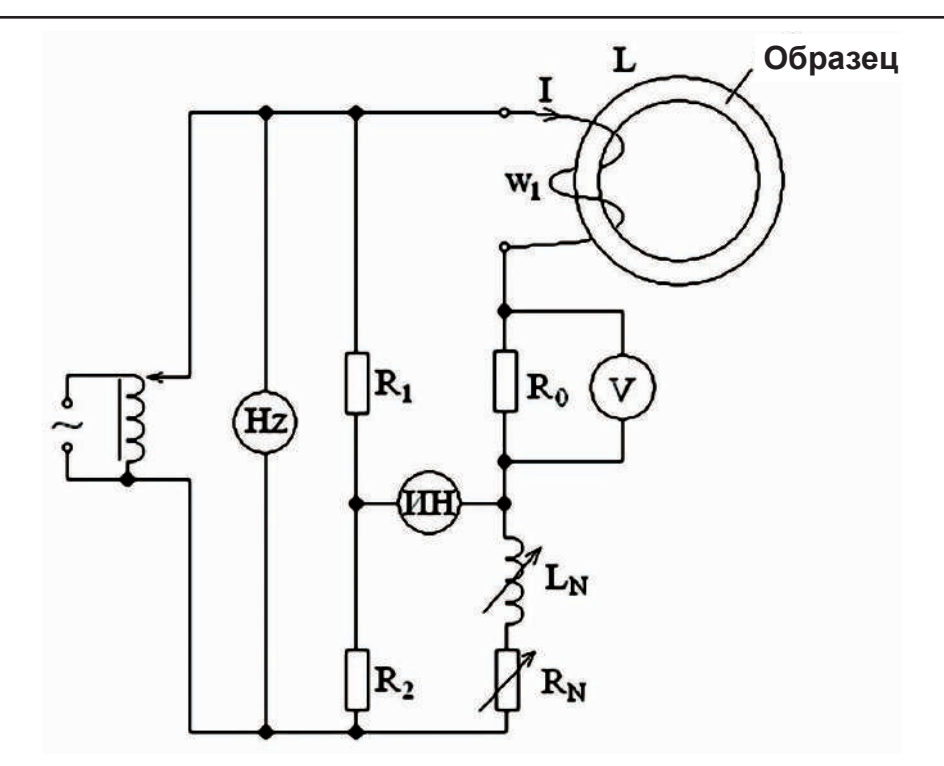

Рис. 1. Мостовая схема с образцовой индуктивностью: ИН — индикатор нуля; L<sub>N</sub> — регулируемая мера индуктивности; R<sub>N</sub> регулируемая мера сопротивления; Hz — цифровой частотомер; V — вольтметр; R,, R<sub>2</sub>, R<sub>0</sub> — сопротивления плеч моста; L — индуктивность обмотки; I — ток, протекающий через обмотку; W $_{\rm\scriptscriptstyle 1}$  — число витков обмотки

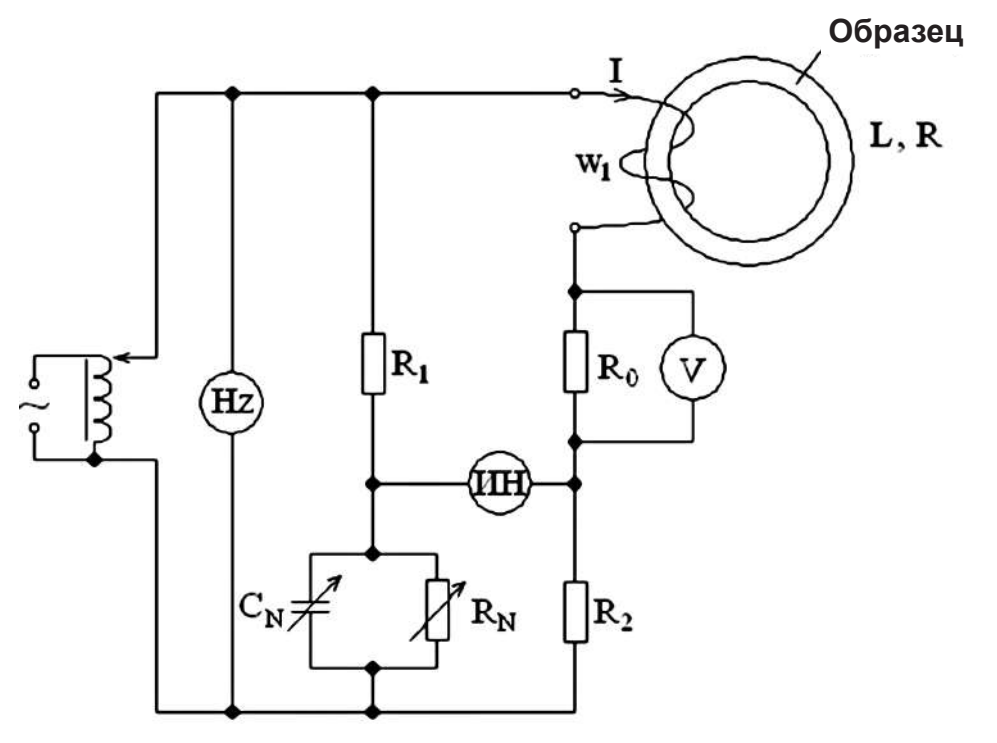

Рис. 2. Мост с образцовой емкостью: Hz — цифровой частотомер; ИН — индикатор нуля; С<sub>N</sub> — многозначная мера индуктивности;  ${\sf R}_{\sf N}$  — многозначная мера сопротивления; V — вольтметр;  ${\sf R}_{\sf i},\,{\sf R}_{\sf 2},\,{\sf R}_{\sf 0}$  — сопротивления плеч моста; L — индуктивность обмотки; I — ток, протекающий через обмотку; W $_{_1}$  — число витков обмотки

Имитационная модель рабочего стола (рис. 3) состоит их трех вкладок (режимов работы): "Варианты", "Опыт 1", "Опыт 2", а также "Схемы измерения" и "Порядок выполнения".

На рис. 3 приведен вид рабочего стола в режиме "Варианты".

Выбор варианта производится нажатием одной из 25-ти кнопок. При нажатии на кнопку номера варианта загорается ее подсветка, которая горит до выбора другого варианта. Выводятся исходные данные образца и параметры схем. При изменении варианта изменяются и исходные данные.

*Компьютерная тренировочная программа для изучения метода испытания магнитомягких материалов*

| Еарианты<br>Cru <sub>T</sub> I |  | ChIT2   | Схема измерения                                                                                                    | Горядок выполнения                                                               |  |
|--------------------------------|--|---------|----------------------------------------------------------------------------------------------------|----------------------------------------------------------------------------------|--|
| 25<br>23<br>24                 |  |         | Вариант 8<br>Образец 4<br>Наружный диаметр образца Д, =0,09875 м;<br>Внутренний диаметр образца Д, = 0,05985 м<br>Тогцина образца h=0,007506 м;<br>Число витков намагничивающей обмотки W1=100<br>Частоте †=50 Гц<br>Амплитуда напряженности Н <sub>им</sub> =70С Айм;<br>Активное сопротивление магазина индуктивности $R_1 = 30$ Ом<br>Абсолютная погрешность измерения сазмеров образца $\Delta$   =0,00005 м |                                                                                  |  |
|                                |  | Опьп 1: |                                                                                                    | <b>Опыт 2:</b>                                                                   |  |
|                                |  |         | Сспретивление R1=1 Ом<br>Сспрстивление R2=10 Ow;<br>Сспрстивление RD=1 Ом                                                                                                    | Сопротивление R1=10000 Ом<br>Сопротивление R2=1000 Ом<br>Сопротивление R0=100 См |  |

Рис. 3. Вид рабочего стола в режиме "Варианты"

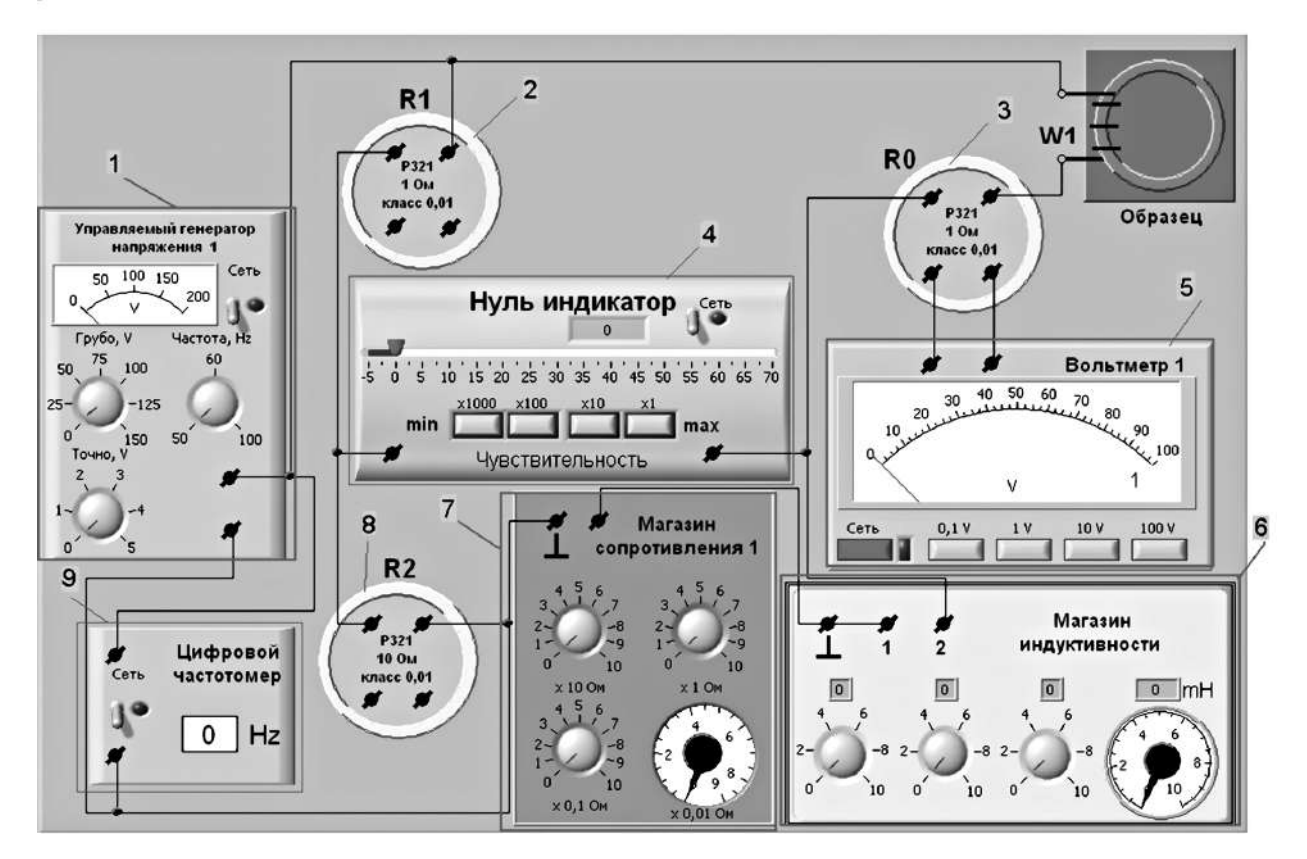

Рис. 4. Вид рабочего стола опыта 1: 1 — управляемый генератор напряжения; 2 — образцовая мера сопротивления R1=1 Ом; 3 — образцовая мера сопротивления R0=1 Ом; 4 — индикатор нуля; 5 — вольтметр; 6 — магазин индуктивности; 7 — магазин сопротивлений; 8 — образцовая мера сопротивления R2=10 Ом; 9 — цифровой частотомер

В режиме "Опыт 1" появится модель рабочего стола первого опыта (рис. 4); в режиме "Опыт 2" — модель рабочего стола второго опыта; "Схемы измерения" — схемы измерения с мостом Максвелла (рис. 1) или схемы измерения (рис. 2), реализованные в соответствующих опытах; "Порядок выполнения" — описание процедуры выполнения измерительного эксперимента.

Вид рабочего стола опыта 1 приведен на рис. 4. Вкладка "Опыт 1" состоит из пяти приборов (рис. 4), с помощью которых можно изменять параметры исследуемой схемы и определять

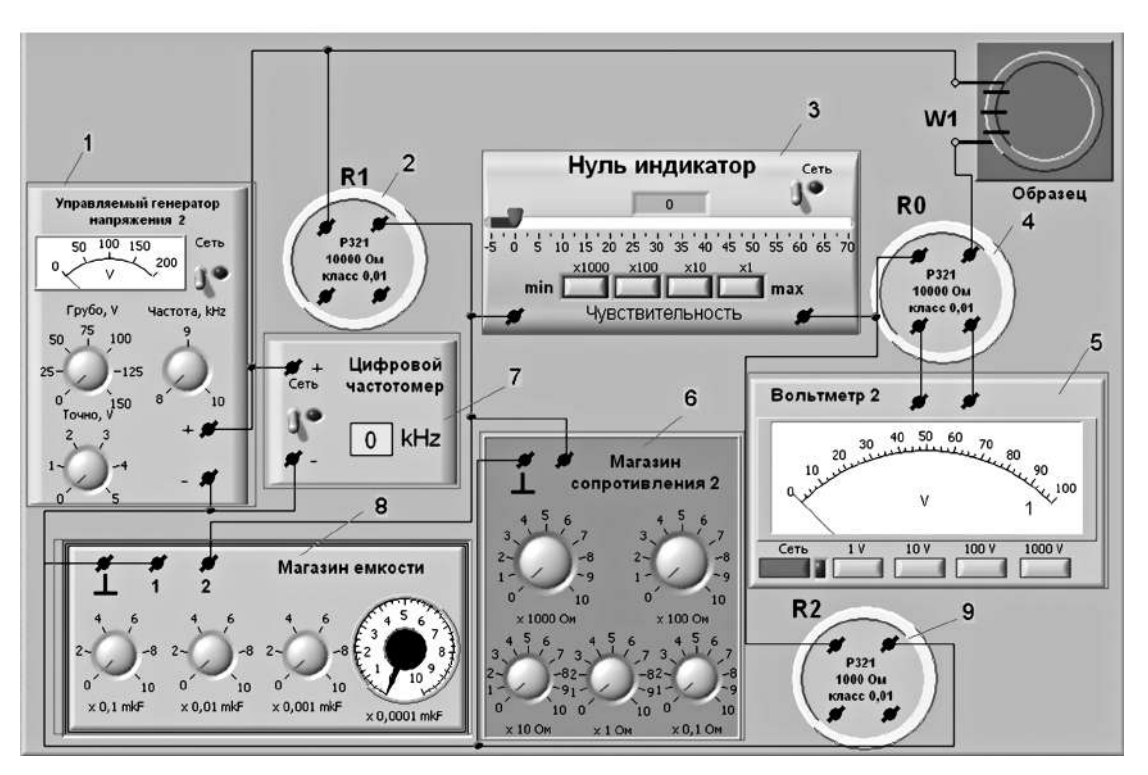

Рис. 5. Вид рабочего стола опыта 2: 1 — управляемый генератор напряжения; 2 — образцовая мера сопротивления  $R1=10000$  Ом; 3 — индикатор нуля; 4 — образцовая мера сопротивления R0=10000 Ом; 5 — вольтметр; 6 — магазин сопротивления; 7 — цифровой частотомер; 8 — магазин емкости; 9 — образцовая мера сопротивления R2=1000 Ом

результаты измерений. Все приборы максимально приближены к реальным приборам, которые используются в реальной лабораторной работе. Схема измерения для опыта 1 представлена на рисунке (открыть закладку "Схема измерения"). С помощью управляемого генератора напряжения 1 устанавливаются напряжение питания схемы и частота. Напряжение устанавливается двумя рукоятками: "грубо" и "точно". Рукоятка "грубо" регулирует напряжение с шагом 5 В. Можно установить частоту напряжения питания 50, 60 и 100 Гц.

Цифровой частотомер используется для визуализации выбранной частоты напряжения питания схемы.

В качестве однозначных мер сопротивления используется виртуальная реализация реальной меры сопротивления Р321. Значение сопротивления каждой меры изменяется в зависимости от выбранного варианта.

Внешний вид магазина индуктивности, который используется в опыте 1, спроектирован по аналогии с реальным магазином индуктивности Р567. Установленное с помощью переключателя значение индуктивности автоматически отображается на индикаторе, расположенном над переключателем.

Магазин сопротивления 1 позволяет установить максимальное значение сопротивления  $R_{\text{max}} =$ 111,1 Ом с помощью четырех переключателей. Минимальная декада имеет значение 0,01 Ом, а максимальная — 10 Ом. Этого вполне достаточно для выполнения всех вариантов задания опыта 1.

Для точного уравновешивания плеч используемого моста применяется нуль-индикатор с четырьмя уровнями точности уравновешивания. Кнопки множителя изменяют свое значение от 1000 до 1 (1000 соответствует минимальной чувствительности, а 1 — максимальной). Нажатая кнопка подсвечивается индикатором для повышения наглядности.

После установления на нуль-индикаторе минимального значения отклонения стрелки от нуля результаты измерения снимаются со стрелочного вольтметра 1. Для повышения точности измерения и приближения внешнего вида вольтметра к реальному прибору вольтметр имеет кнопки переключения поддиапазонов измерения.

Вид рабочего стола опыта 2 приведен на рис. 5. Вкладка "Опыт 2" (см. рис. 5), как и вкладка "Опыт 1", состоит из пяти приборов, которые несколько отличаются между собой.

От приборов, используемых в опыте 1, приборы опыта 2 отличаются лишь пределами установления величин и поддиапазонами измерения результатов. Так, например, универсальный генератор напряжения 2 может выдавать напряжение в диапазоне U=0…155 В с частотой 8; 9; 10 кГц. Магазин сопротивления 2 имеет больший набор сопротивлений и позволяет установить  $R_{\text{max}}$ =11111 Ом. Установка нужного сопротивления осуществляется с помощью пяти переключателей (декад).

Стрелочный вольтметр 2 имеет более высокие поддиапазоны измерения, чем в опыте 1 (может измерять напряжение до U=1000 В).

Виртуальный магазин емкости позволяет выставлять емкость от  $C_{\text{min}}=0,0001$  мк $\Phi$  до  $C_{\text{max}}=1$  мк $\Phi$ .

Порядок выполнения опыта 1 приведен на рис. 6.

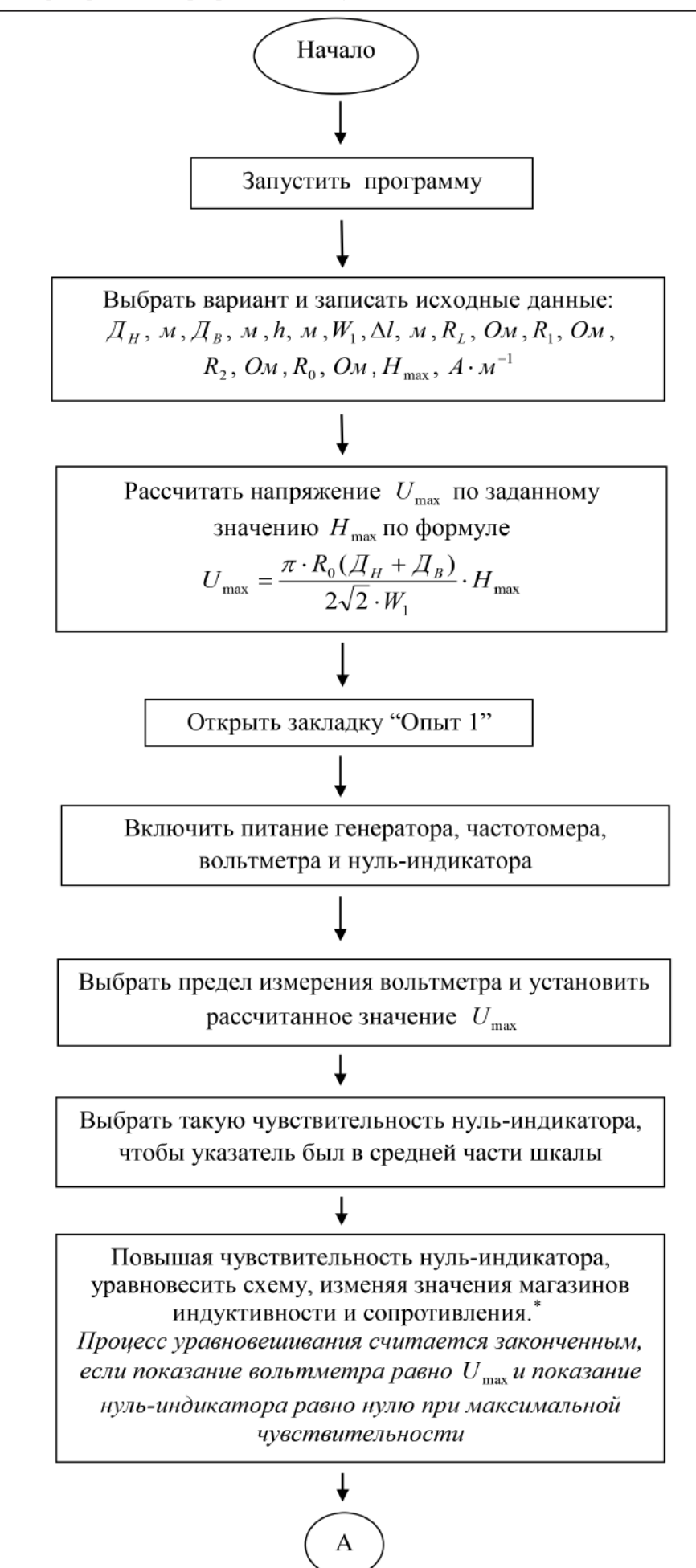

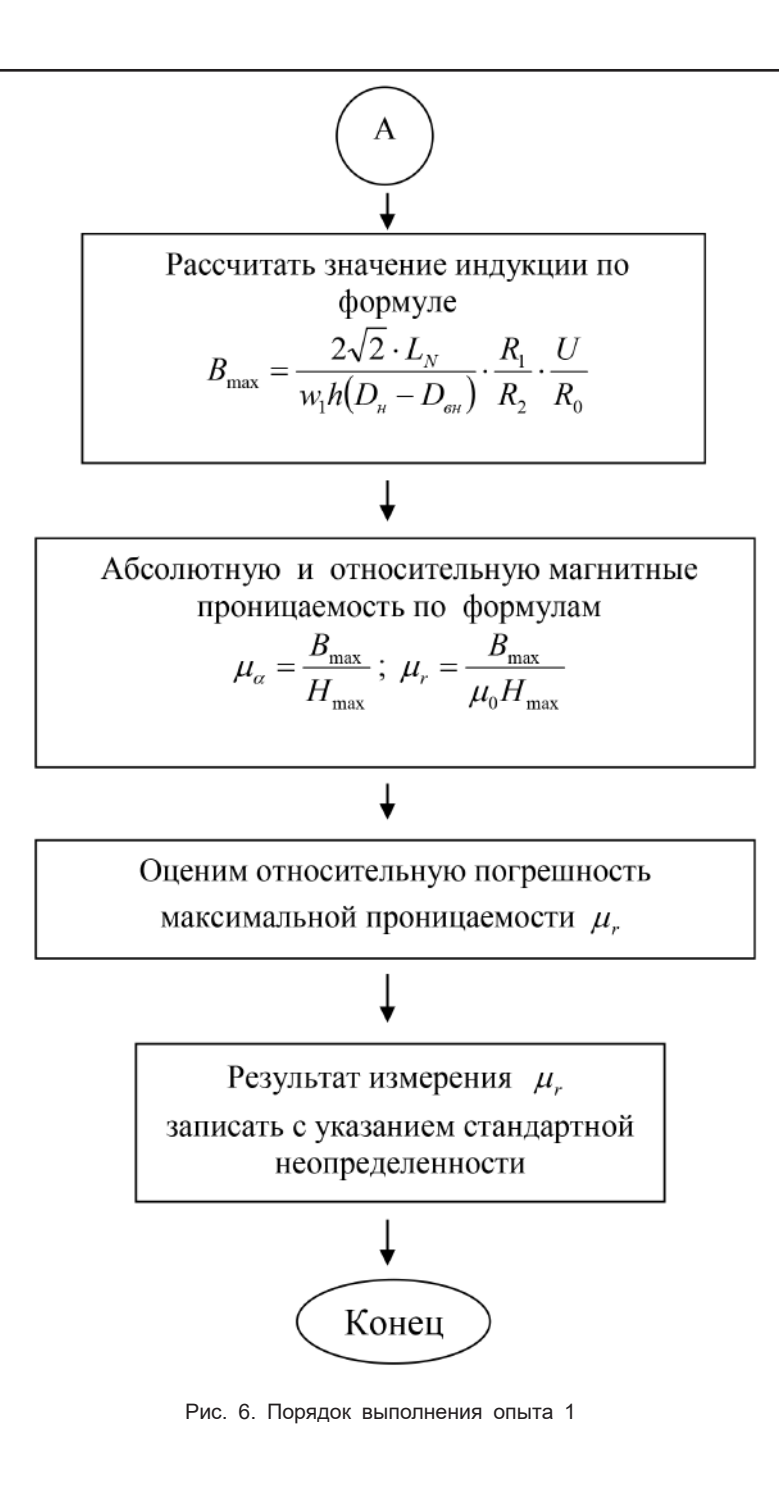

\_\_\_\_\_\_\_\_\_\_\_\_\_\_\_\_\_\_\_\_\_

<sup>\*</sup> Рекомендуется придерживаться следующих правил уравновешивания:

а) начинать уравновешивание следует с того магазина, изменение значения старшей декады которого приводит к большему уменьшению показания нуль-индикатора;

б) после того как получено минимальное показание нуль-индикатора с использованием двух старших декад магазинов, скорректируйте показание вольтметра;

в) окончательно уравновесьте схему младшими декадами магазинов;

д) процесс уравновешивания считается законченным, если показание вольтметра равно  $U_{\text{max}}$  и показание нульиндикатора равно нулю при максимальной чувствительности.

Порядок выполнения опыта 2 аналогичен алгоритму, приведенному на рис. 6. Отличие состоит в том, что необходимо перейти на вкладку "Опыт 2", уравновесить мостовую схему с применением магазина емкости, рассчитать значения индукции по формуле

$$
B_{\text{max}} = 2\sqrt{2} \cdot \frac{C_{\text{N}} \cdot R_{\text{1}} \cdot R_{\text{2}}}{w_{\text{1}} \cdot (\mathcal{A}_{\text{H}} - \mathcal{A}_{\text{B}}) \cdot h} \cdot \frac{U}{R_{\text{0}}}
$$

## **Выводы**

Использование компьютерных технологий в подготовке специалистов по специальности "Метрология и измерительная техника", позволило:

• ознакомить студентов с возможностью характеризовать динамическую петлю с помощью трёх численных параметров: амплитуды магнитного поля, амплитуды магнитной индукции и комплексной магнитной проницаемости;

• ознакомить студентов с возможностью применения мостовых схем не только в области электрических и неэлектрических измерений, но и в области магнитных измерений физических величин;

• обучаемым приобрести навыки экспериментального определения характеристик магнитомягких материалов на повышенных частотах;

• при необходимости, выполнять лабораторные работы дистанционно;

• закрепить знания по курсу выполнением самостоятельной работы, используя методические материалы к их выполнению;

• повысить активность изучения дисциплины, так как исключается бригадная работа;

• повторно обратиться к изученному материалу при работе над курсовыми и дипломными работами;

• создать единое образовательное пространство — возможность использования данного курса в подготовке специалистов для других специальностей.

### Список литературы

- 1. Маток В.Ф., Осипов А.А. Измерение магнитных характеристик магнитомягких материалов и изделий при квазистатическом перемагничивании // Неразрушающий контроль и диагностика. 2011. № 4.
- 2. ГОСТ 12635–67. Материалы магнитомягкие высокочастотные. Методы испытаний в диапазоне частот от 10 кГц до 1 МГц.
- 3. Свиридов Е.В., Листратов Я.И., Виноградова Н.А. Разработка прикладного программного обеспечения в среде. Москва: Изд-во МЭИ, 2005. 50 с.